# **Container Security:** What Could Possibly Go Wrong?

Michaela Doležalová Daniel Kouřil

Masaryk University, CESNET

#### What is a container?

- fundamentally, a container is just **a running process**
- it is **isolated** from the host and from other containers
- each container usually interacts with its **own private filesystem**
- there are different containerization technologies available (Docker, LXD, Podman, Singularity, ...)
- in this tutorial, we will focus mainly on Docker

#### **Containers vs. Virtual Machines**

 a container is an abstraction of the application layer

(it runs natively on Linux)

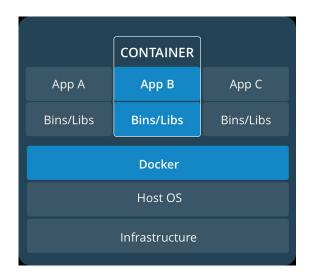

 a virtual machine is an abstraction of the hardware layer

(it runs a full-blown "guest" operating system)

|                | VM        |           |
|----------------|-----------|-----------|
| Арр А          | Арр В     | Арр С     |
| Bins/Libs      | Bins/Libs | Bins/Libs |
| Guest OS       | Guest OS  | Guest OS  |
| Hypervisor     |           |           |
| Infrastructure |           |           |
|                |           |           |

### **Threat Landscape**

- proper **deployment** and **configuration** requires understanding the technology
- **image management** (integrity and authenticity of the image)
- trust in the **image maintainer** and the **repository operator**
- malicious images may be found even in an official registry

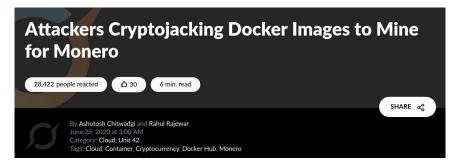

https://unit42.paloaltonetworks.com/cryptojacking-docker-images-for-mining-monero/

#### **Usual Best Practice**

- especially proper vulnerability/patch management
- it is often kernel-related and therefore requiring reboot
- updates **not always** available
- **extremely important** (couple of vulns over the past few years)
- out of scope for today

#### Let's move to Docker itself....

# **Docker Terminology**

- **Docker container image** a lightweight, standalone, executable package of software that includes everything needed to run an application *(code, runtime, system tools, system libraries and settings)*
- an image is usually pulled from a **registry** to a host machine (e.g. **DockerHub** something like a Google Play store, Apple store, etc.)
- **Docker container** an instance of an image
- a host machine runs the **container engine** (**Docker Daemon**)

#### **Docker Architecture**

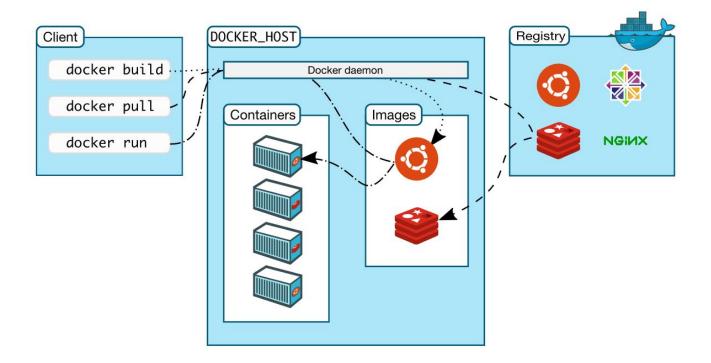

#### **Docker Container Creation**

- the image is opened up and the **filesystem** of that image is copied into a **temporary archive** on the host
- Docker filesystem is a **stacked file system** of individual layers stacked on "mount"
- the '/' root directory of the container is **mounted and available** on the host

/var/lib/docker/overlay2/51415bc9cd3ab2c47d218a897516ea2bf0545595fadf4a167ed5cfd3230a5f99/

- changes to the directory **are visible** from both sides
- when the container is removed, any changes to its state disappear unless "committed" via dockerd

#### **Docker Container Processes**

- the container engine manages the process tree **natively** on the kernel
- to provide application sandboxing, Docker uses Linux **namespaces** and **cgroups**
- when you start a container with *docker run*, Docker creates **a set of namespaces** and **control groups**

#### Namespaces

- Docker Engine uses the following namespaces on Linux
  - **PID namespace** for process isolation
  - **NET namespace** for managing/separating network interfaces
  - **IPC namespace** for separating inter-process communication
  - **MNT namespace** for managing/separating filesystem mount points
  - **UTS namespace** for isolating kernel and version identifiers (mainly to set the hostname and domainname visible to the process)
  - **User ID** (user) namespace for privilege isolation
- user namespace **must be enabled** on purpose, it is **not** used by default

#### **PID** namespace

- allows to establish **separate process trees**
- the complete picture still **visible** from the **host** (outside the namespace)

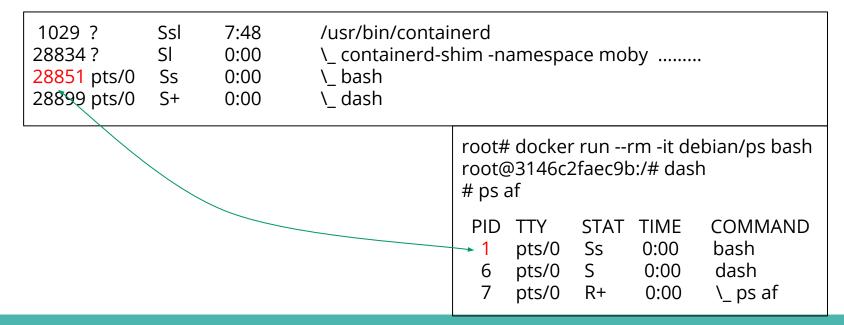

11

# User ID (user) Namespace

- enables different uid/gid structures visible to the kernel
- mapping between uids in the namespace and "global" uids is needed
- by default, root in the container is root in the host !

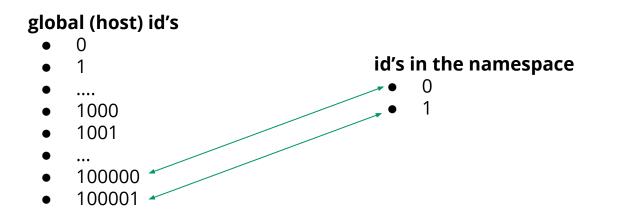

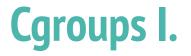

- short for **control groups**
- they allow Docker Engine to **share available system resources**
- they implement **resource limiting** for different resources (CPU, disk I/O, etc.)
- they help to ensure that a single container **cannot** bring the system down
- cgroups are organized in a (tree) **hierarchy** for a given cgroup type

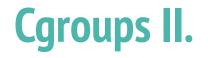

- a process (thread, task) may be assigned one cgroup
  - example of memory control (top level):
  - three children: web browsing (20 %), crypto mining (60 %), others (20 %)
- access via the /sys pseudo-filesystem is the simplest

/sys/fs/cgroup/memory/ (top level)

/sys/fs/cgroup/memory/web (specific cgroup)

## **Linux Kernel Capabilities**

- capabilities turn the binary "root/non-root" dichotomy into a fine-grained access control system
- by default, Docker starts containers with **a restricted set of capabilities**
- Docker supports the **addition** and **removal** of capabilities
- additional capabilities extends the utility but has security implications, too
- a container started with --privileged flag obtains all capabilities
- running without --privileged doesn't mean the container doesn't have root privileges!

### I am root. Or not?

- multiple levels of root privileges, from an unprivileged root user:
  - if user namespace is **enabled**, root inside a container has no root privileges outside in the host system
  - **by default**, root in a container has some privileges
    - but these are restricted by the **default set of capabilities**
  - we can **explicitly** add **extra capabilities** to our root in a container
  - with the **--privileged flag**, we have full root rights granted

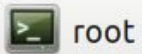

root# docker run --rm -it debian/ip bash
root@b523a39fcc48:/# iptables -L -n
iptables: Permission denied (you must be root).
root@b523a39fcc48:/#

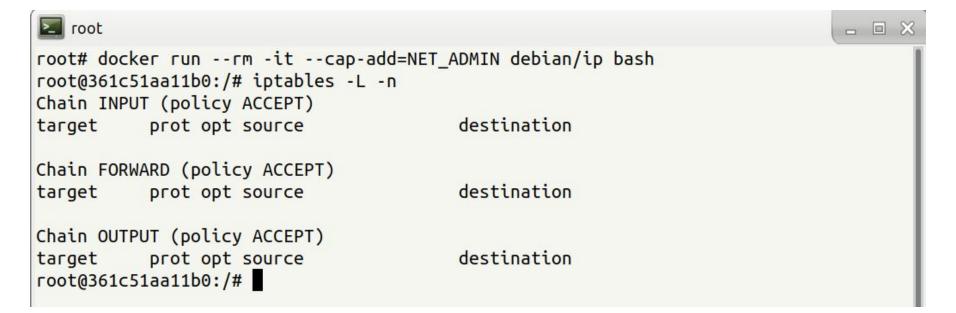

#### **Docker Daemon**

- running containers (and applications) with Docker implies running the Docker daemon
- to control it, it requires **root privileges**, or **docker group membership**
- only **trusted users** should be allowed to control your Docker daemon
- it allows you to share a directory between the Docker host and a guest container
- e.g. we can start a container where the /host directory is the / directory on your host

#### **Docker API**

- an **API** for interacting with the **Docker daemon**
- **by default**, the Docker daemon listens for Docker API requests at a unix domain socket created at **/var/run/docker.sock**
- with -H it is possible to make the Docker daemon listen on a specific IP and port
- you **could** set it to 0.0.0.2375 or a specific host IP to give access to everybody
- Docker API requests go, by default, to the **Docker daemon of the host**

#### **Docker vs. chroot command**

- a container **isn't instantiated by the user** but the Docker daemon!
- anyone who's allowed to communicate with the Docker daemon can manage containers
- that includes using any **configuration parameters**
- they can play with binding/mounting files/directories
- or decide which user id will be used in the container
  - including root (unlike eg. chroot) !

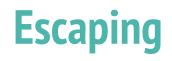

• a **very general** term

- Condeniated ClA Triad Availability
- it does not necessarily mean **controlling the host system**
- **data access** (according to the C.I.A triad):
  - reading violating C.
  - modifying violating I.
- **executing** code **outside** the container (assigned cgroups and namely namespaces)

# **Escaping from/using Containers**

- Methods:
  - Get access off the barriers (e.g. mounting filesystem while making a docker)
  - Inject a "hook" that is invoked by another party in the system
    - crontab rule, a kernel "notifier" running command on certain events
      - must run outside the container APIs (e.g. inotify) won't help

### **Examples of Docker-related incidents**

- **unprotected access** to Docker daemon over the Internet
  - revealed by common Internet scans
  - instantiation of malicious containers used for dDoS activities
- **stolen credentials** providing access to the Docker daemon
  - used to deploy a container set up in a way allowing breaking the isolation
  - the attackers escaped to the host system
  - an deployed crypto-mining software and misused the resources

## **Other kernel security features**

- it is possible to **enhance Docker security** with systems like TOMOYO, AppArmor, SELinux, etc.
- you can also run the kernel with GRSEC and PAX
- all these extra security features require **extra effort**
- some of them are **only for containers** and not for the Docker daemon
- as of Docker 1.10 User Namespaces are **supported directly** by the Docker daemon

# **Cheat Sheets**

#### **Docker Cheat Sheet I.**

*start a new container from an image* docker run IMAGE

*start a new container from an image with a command* docker run IMAGE command

*start a new container in background* docker run -d IMAGE

start a new container and map a local directory into the container docker run -v HOSTDIR:TARGETDIR IMAGE

#### **Docker Cheat Sheet II.**

*show a list of running containers* docker ps

show a list of all containers docker ps -a

*delete a container* docker rm CONTAINER

*start a shell inside a running container* docker exec -it CONTAINER EXECUTABLE *stop a running container* docker stop CONTAINER

*start a stopped container* docker start CONTAINER

*download an image* docker pull IMAGE

# **Practical Part**

# Cyber Range KYPO

- platform to organize and control cyber exercise, mostly CTF-like events
- set of services on the top of OpenStack cloud, providing separated *sandboxes* 
  - machines are instantiated as VMs, connected using isolated network
- web portal mediating access to the environment and guiding participants through levels
  - description, tasks, hints
  - levels are linked using flags
- scoreboard and monitoring of progress for organizers
- platform is open-source, actively maintained by Masaryk University
  - <u>https://kypo.muni.cz/</u>

### **How To Get Started**

- "book" your account at
  - O <u>https://docs.google.com/spreadsheets/d/1gs2DPeYRO1gAdQS78D721GX5BAIrlG\_WUKciKT1ua6Y/</u>
- log in portal <u>https://isgc.crp.kypo.muni.cz</u> using the booked credentials
  - you will start off the intro page
  - 16 "levels" in total (inc. intro etc.), each level contains
    - description
    - hints
    - specification of the flag
  - once you determine the flag, submit it to get to the next level
- interaction with VMs via either
  - embedded console (see the topology, click the "main" node (right mouse button) and open the console
  - directly using SSH (but ignore the "Get SSH Access")

# Topology

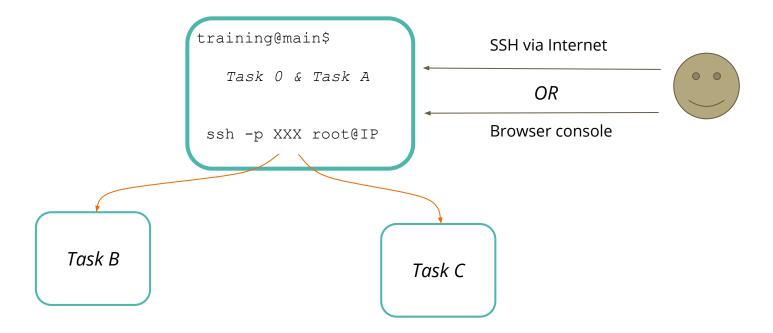

# Thank you for your attention.

Please be so kind and fill in our short questionnaire:

https://forms.gle/7kpR5gdE3L3bom8m6